#### **How to Setup a Music Server in Ubuntu Linux**

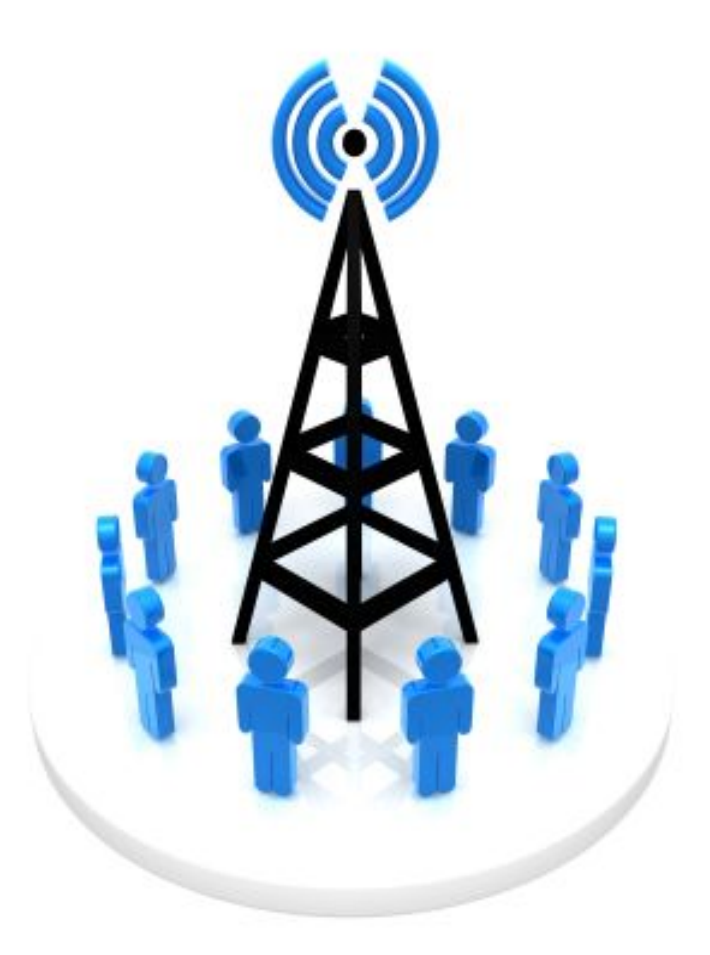

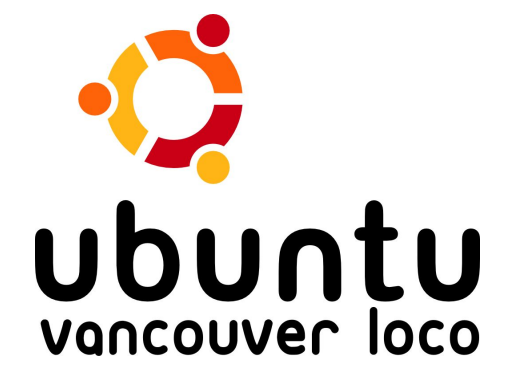

# **My Home Setup**

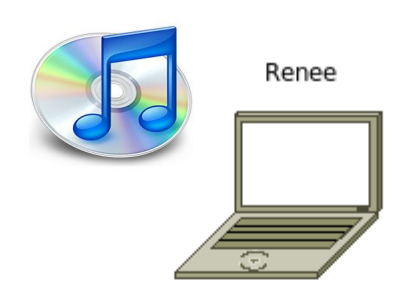

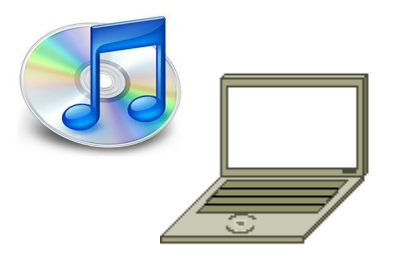

Jonathan

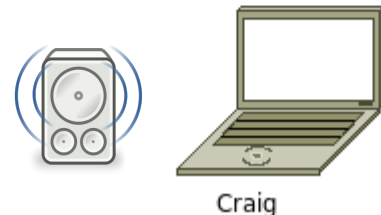

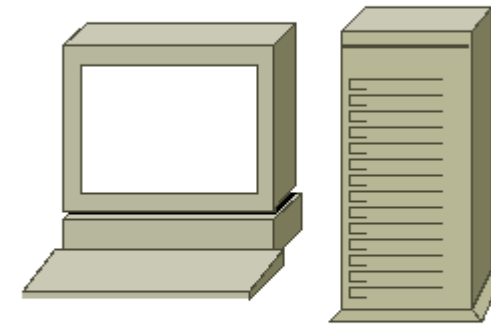

celes

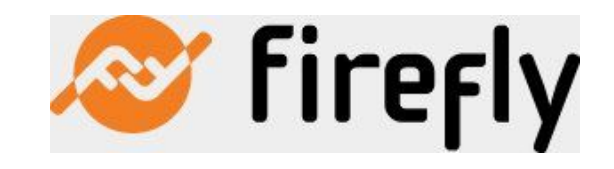

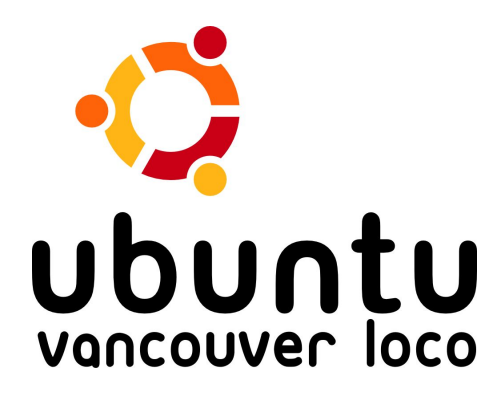

### **Features**

- **Supported formats: mp3, ogg, flac, Apple Lossless, WMA**
- **On-the-fly Transcoding**
- **Web-based configuration**
- **Support for streaming radio stations**

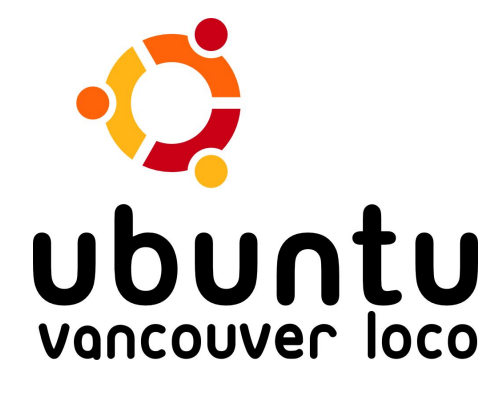

### **Demo**

- **Install with Synaptic Package Manager**
- **Configure with Web Browser: localhost:3689**
- **Play music with Rhythmbox**
- **Troubleshooting**

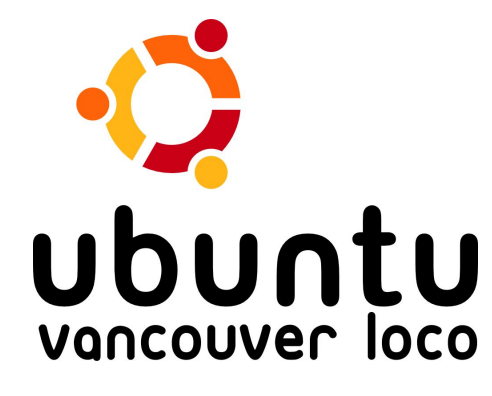

## **Troubleshooting**

- **How to deal with installation problems**
	- **Bug #343069 [\(https://bugs.launchpad.net/ubuntu/+source/mt-daapd/+bug/343069\)](https://bugs.launchpad.net/ubuntu/+source/mt-daapd/+bug/343069)**
	- **Re-install**
- **EXA)** How to deal with problems with Web-based configuration
	- **Use command line**
- **Restarting the mt-daapd server**
- **Review your configuration and ensure that it's correct**

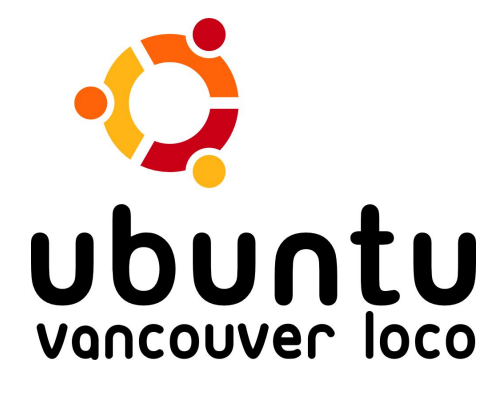

## **Important Links**

- **Firefly Media Server homepage**
	- **<http://www.fireflymediaserver.org/>**
- **Connecting with Amarok**
	- **[http://amarok.kde.org/wiki/Music\\_Sharing](http://amarok.kde.org/wiki/Music_Sharing)**
- **Connecting with Banshee**
	- **<http://linuxappfinder.com/package/banshee-daap>**

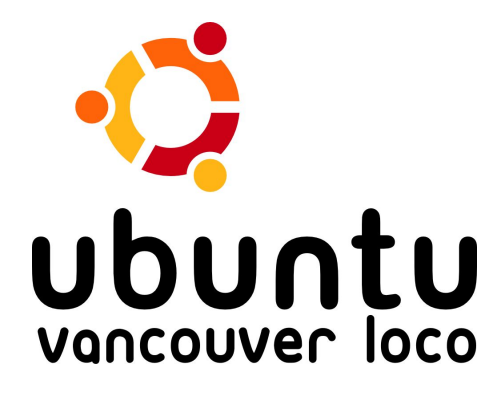